# Setting up our Matlab optimization environment

September 4, 2017

- 1. Install Matlab (version 7 (R2014) or later is necessary)
- 2. Install Matpower Version 6.0
- 3. Install YALMIP
- 4. Install MOSEK version 8.0

## **1 Installing Matlab (v7 or later)**

You should make sure you have Matlab version 7 (R2014) or later. You can download Matlab from downloads.cc.dtu.dk, following the instructions outlined there.

Please also make sure you have installed the Matlab Optimization Toolbox. A way to check this is from the command prompt:

> v=ve r any (strcmp ('Optimization Toolbox', {v. Name}))

If ans = 1, then it is already installed. If not, then you have to install it from the tab 'APPS'*→*'Get More Apps'.

### **2 Installing Matpower v6.0**

Download Matpower from http://www.pserc.cornell.edu/matpower/

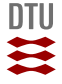

See the last two pages of this document, extracted from R. D. Zimmermann, C. E. Murillo-Sanchez, *Matpower 6.0 User's Manual*, PSERC, 2016, for instructions on how to install Matpower.

# **3 Installing YALMIP**

Download YALMIP from https://yalmip.github.io/download/

See instructions here: https://yalmip.github.io/tutorial/installation/ about how to install YALMIP, or see below (taken from the readme.txt file inside the installation):

```
*****************************************
6 steps towards a successful installation
*****************************************
1)Remove any old version of YALMIP
2) unzip yalmip.zip. This should create the structure
/yalmip
/yalmip/@sdpvar
/yalmip/extras
/yalmip/demos
/yalmip/solvers
/yalmip/modules
/yalmip/operators
3) Put the following paths in your MATLAB path
/yalmip
/yalmip/extras
/yalmip/demos
/yalmip/solvers
/yalmip/modules
/yalmip/modules/parametric
/yalmip/modules/moment
```
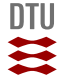

```
/yalmip/modules/global
/yalmip/modules/robust
/yalmip/modules/sos
/yalmip/operators
```
Most easily done either via the gui or addpath(genpath('yourlocation/yalmip'))

4) Make sure to have the desired solvers in your path.

5) Restart Matlab, or at least type "clear classes".

6) Run yalmiptest.m and everything should work (as long as you have the necessary solvers).

Learn more at http://users.isy.liu.se/johanl/yalmip

Forum https://groups.google.com/forum/?fromgroups#!forum/yalmip

```
*****************************************
```
Comments and bug-reports are higly appreciated. Johan Lfberg, Linkping University johanl@isy.liu.se

#### **4 Installing MOSEK**

Download MOSEK from https://www.mosek.com/downloads/ and install it.

Order a personal academic license from https://license.mosek.com/academic/. Make sure you use your DTU email.

Place the license file in a mosek folder, following the instructions in the email. Please note that you have to create a new mosek folder to which you

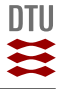

will copy the license file. This folder must be in your user home directory.

Run mosekdiag in the Matlab command prompt, to make sure Mosek has been installed correctly.

Run yalmiptest in the Matlab command prompt. Now yalmip must be using the mosek solvers for LP, QP, SOCP, and SDP problems.

# **5 Instructions on installing Matpower**

See the following two pages, extracted from R. D. Zimmermann, C. E. Murillo-Sanchez, *Matpower 6.0 User's Manual*, PSERC, 2016, for instructions on how to install Matpower.

#### 2.2 Installation

Installation and use of Matpower requires familiarity with the basic operation of MATLAB, including setting up your MATLAB path.

- **Step 1:** Follow the download instructions on the MATPOWER home page<sup>7</sup>. You should end up with a file named matpowerXXX.zip, where XXX depends on the version of MATPOWER.
- Step 2: Unzip the downloaded file. Move the resulting matpowerXXX directory to the location of your choice.<sup>8</sup> These files should not need to be modified, so it is recommended that they be kept separate from your own code. We will use <MATPOWER> to denote the path to this directory.
- **Step 3:** Add the following directories to your MATLAB path:
	- <MATPOWER> core MATPOWER functions
	- $\langle \text{MATPOWER}\rangle/t \text{test scripts for MATPOWER}$
	- <MATPOWER>/most-- core MOST functions
	- $\langle \text{MATPOWER} \rangle$ /most/t test scripts for MOST
	- (optional) sub-directories of <MATPOWER>/extras additional functionality and contributed code (see Appendix  $E$  for details).
- Step 4: At the MATLAB prompt, type test matpower to run the test suite and verify that MATPOWER is properly installed and functioning.<sup>9</sup> The result should resemble the following, possibly including extra tests, depending on the availablility of optional packages, solvers and extras.

<sup>7</sup><http://www.pserc.cornell.edu/matpower/>

<sup>8</sup>Do not place Matpower's files in a directory named 'matlab' or 'optim' (both caseinsensitive), as these can cause MATLAB's built-in ver command to behave strangely in ways that affect MATPOWER.

<sup>9</sup>The MOST test suite is run separately by typing test most. See the [MOST User's Manual](http://www.pserc.cornell.edu/matpower/docs/MOST-manual-1.0.pdf) for details.

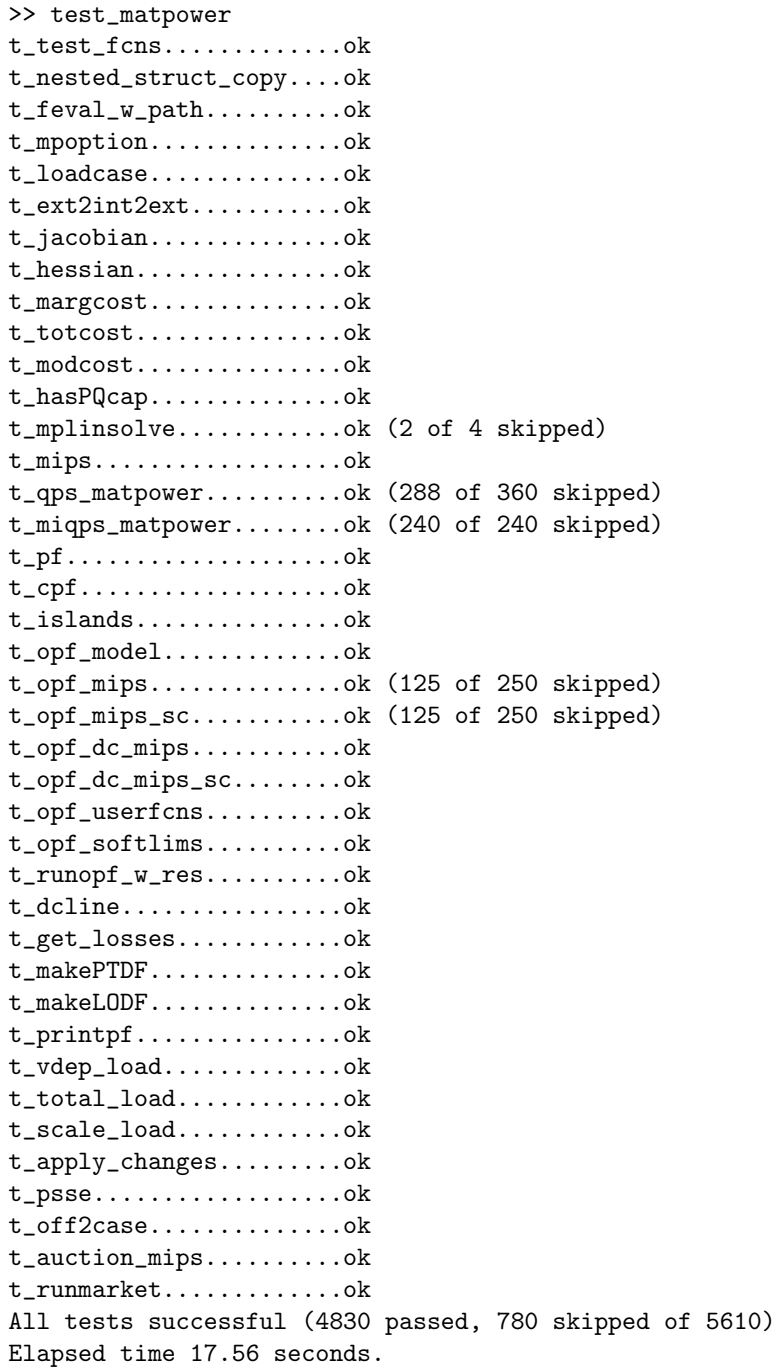